# **Handling-short-instruction V1.0 for**

# **ALF-UA industrial Wifi-router**

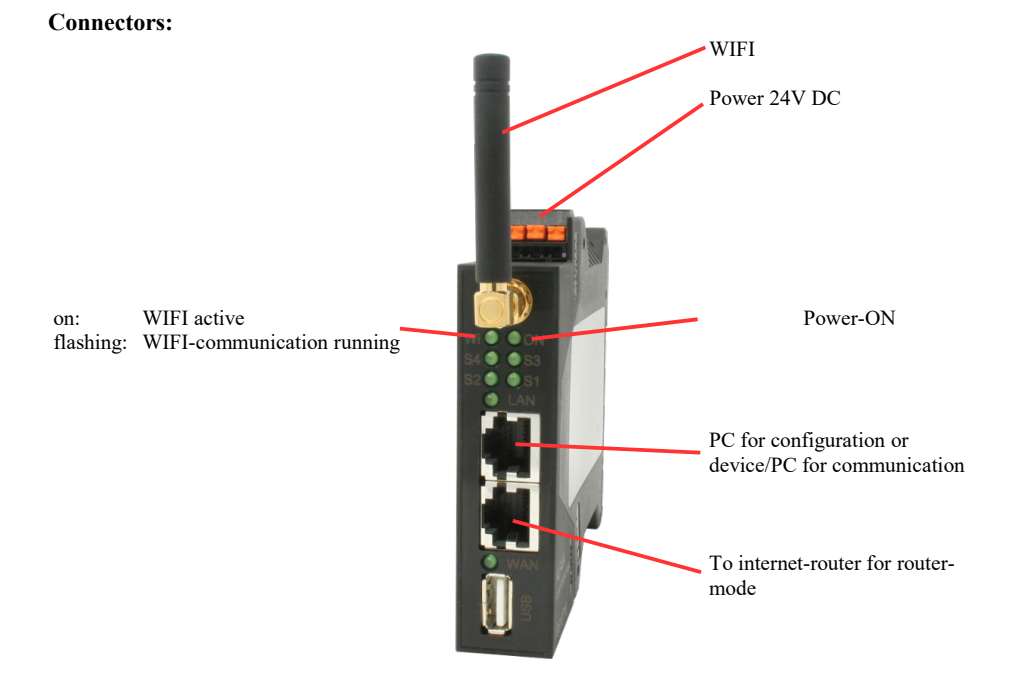

## **Power connection:**

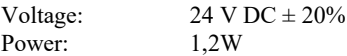

### **Pinning voltage connector:**

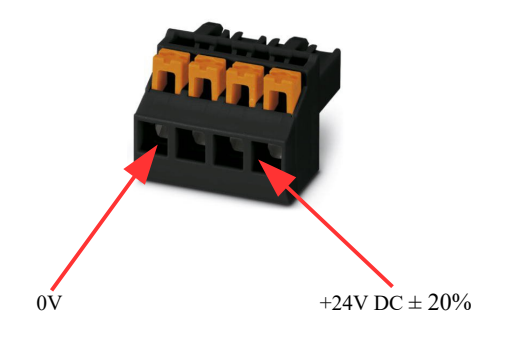

#### **Initial start-up:**

- ALF-UA creates a WLAN network with an SSID "ALF-UA" with active DHCP master (laptop is automatically assigned an IP address)
- Connect laptop to this WiFi network and open with browser webserver with IP: http://192.168.2.1

#### or

- Connect the PC to the LAN port using a LAN cable
- PC must be in the 192.168.2.xxx subnet
- Open with browser the webserver with IP: http://192.168.2.1

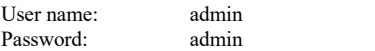

#### **Home page :**

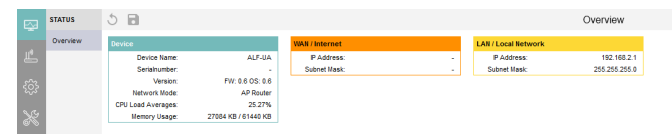

#### **Menu network :**

4 operating modes are possible with the ALF-UA :

- AP Router is an access point with LAN and WAN port (separate subnets)
- AP Bridge is ACCESS-Point with 2 LAN sockets (WIFI and LAN sockets bridged)
- Client Router is WIFI client with LAN and WAN port (separate subnets)
- Client Bridge is WIFI client with 2 LAN sockets (WIFI and LAN sockets bridged)

==> Access point opens a WIFI network, client connects to an existing WIFI network .

All 4 modes can be parameterized and saved in parallel, you determine which mode is active :

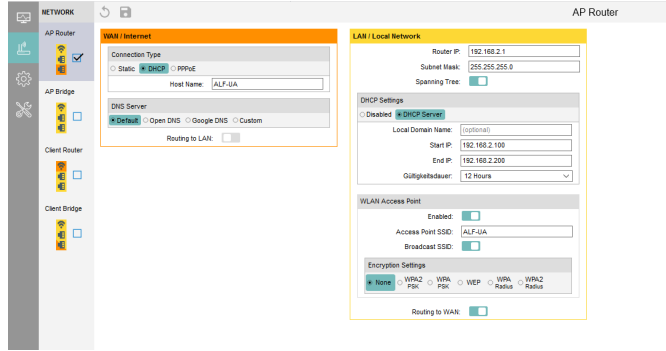

You need the following modes for the following situations :

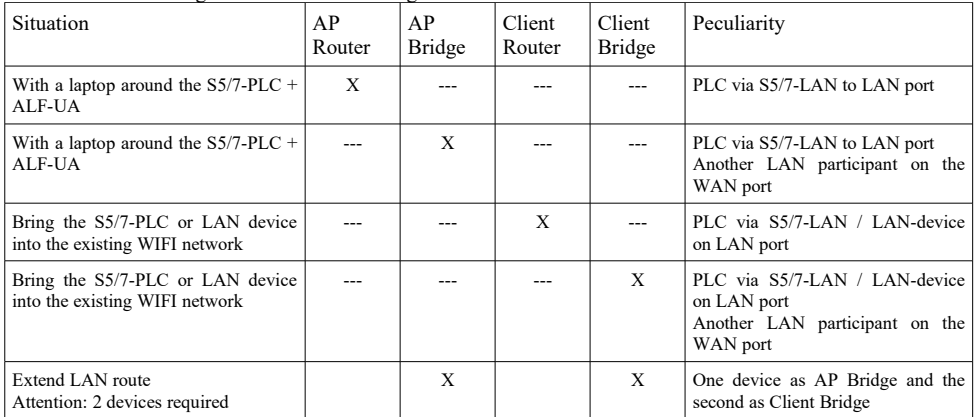

After selecting the configuration, save it in the device and after restarting the device, it can be used in the selected operating mode.

You can find more about the operating modes in the device manual on the product page of the ALF-UA .

https://www.tpa-partner.de

(c) copyright 2000-2024 by TPA

# + Products / docu / downloads

- + Hardware
	- + Programming devices
		- $+ S7$ 
			- $+$  WLAN/WIFI
				- + Profinet PLCs / Ethernet-CPs
					- + ALF-Devices
						- + ALF-UA table version

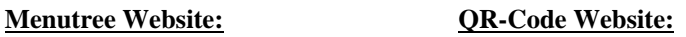

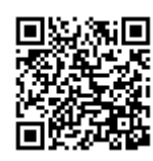

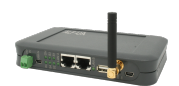

Please make sure to update your drivers before using our products.

Operation via web-browser

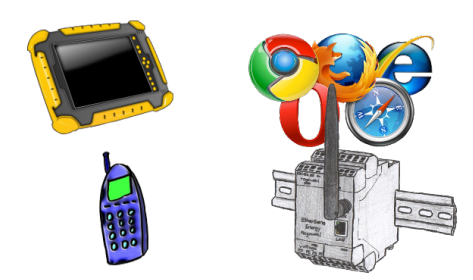

To parameterize the EtherSens-device you dont need a special PC or laptop with special software. Just open with your internet-browser the web-page of the device.